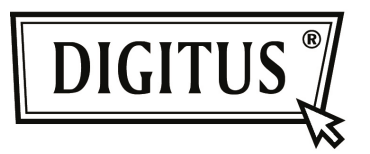

# **BLUETOOTH 4.0 TINY USB ADAPTÖR**

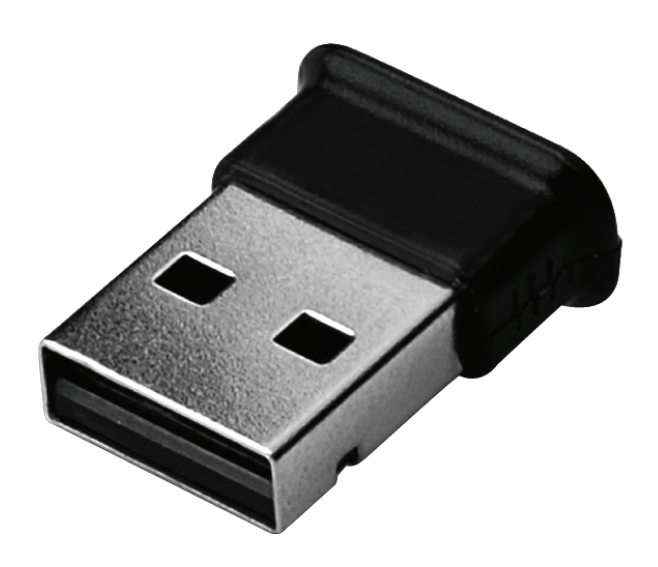

**Hızlı Kurulum Kılavuzu DN-30210** 

# **İÇİNDEKİLER**

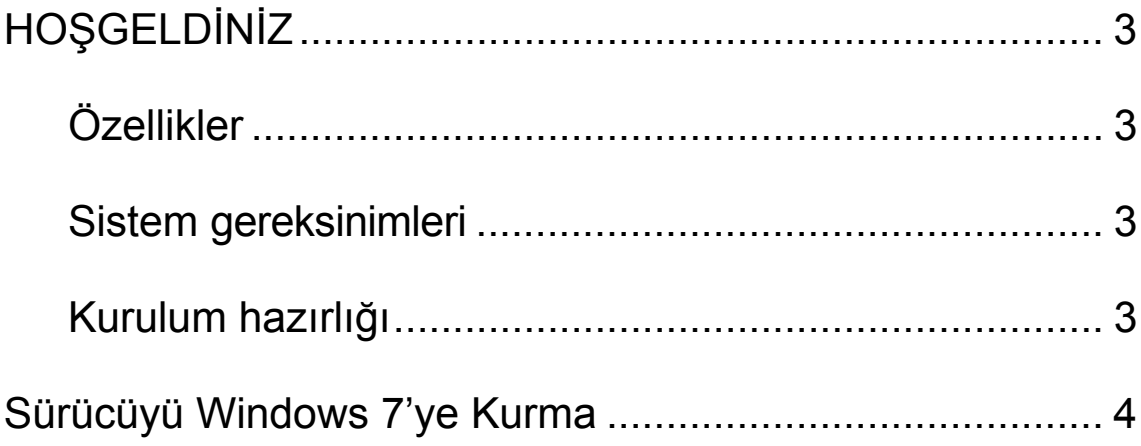

# **HOŞGELDİNİZ**

Bluetooth USB Adaptörü satın aldığınız için teşekkür ederiz. Bluetooth kablosuz teknolojisine sahip olan Bluetooth USB Adaptörü PC'ler ve diğer Bluetooth aygıtları arasında kablosuz bağlantı kurulmasını sağlar. Bluetooth USB Adaptörü Bluetooth 4.0 standardını destekler ve tüm Bluetooth onaylı aygıtlar ile uyumludur.

#### **Özellikler**

Bluetooth standart sürümü 4.0 ile uyumludur. Microsoft Windows Vista ve 7'yi destekler. Kolay çalışır ve kurulur.

#### **Sistem gereksinimleri**

İşlemci: Intel Celeron / Pentium III, IV; AMD Duron / Athlon

- İsletim Sistemi: Microsoft Windows Vista veya 7.
- Sistem belleği: En az 64 MB
- Sabit Sürücü Boş Alanı: 250 MB

#### **Kurulum hazırlığı**

Kuruluma başlamadan önce lütfen sisteminizde bulunan daha önceki Bluetooth yazılımını kaldırın.

Kaldırma prosedürleri aşağıdaki gibidir:

- 1. Adım: Başlat/Ayarlar'a tıklayın, ardından Denetim Masasını secin.
- 2. Adım: Denetim masası penceresinde, Programları Ekle/Kaldır simgesine çift tıklayın.
- 3. Adım: WIDCOMM veya diğer Bluetooth Yazılımını bulun, ardından kaldırın.

# **Sürücüyü Windows 7'ye Kurma**

Aşağıdaki adımlarda WIDCOMM Bluetooth sürücüsünün Windows 7'de nasıl kurulacağı anlatılmıştır. Diğer Windows İşletim Sistemi aşağıdaki Windows 7 kurulumu ixle benzer prosedüre sahiptir.

#### **1. Adım:**

WIDCOMM Sürücü CD'sini PC'nizin CD sürücüsüne yerleştirin, bir oto kurulum programı kurulumu nasıl tamamlayacağınızı adım adım gösterecektir.

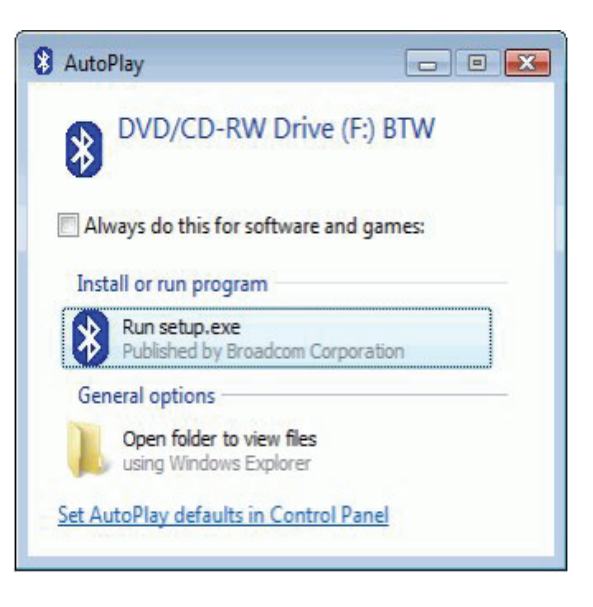

#### **2. Adım:**

Kuruluma devam etmek için lütfen **Yes**'e tıklayın.

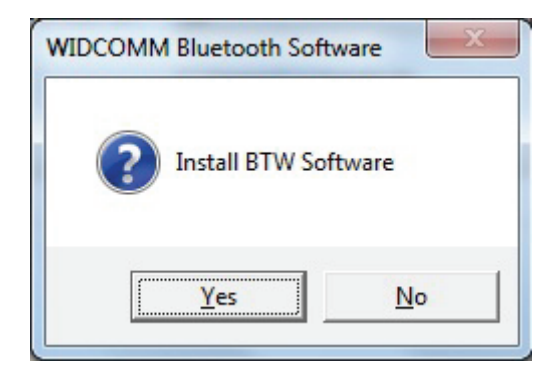

# **3. Adım:**

Kurulum programı, eğer adaptörü PC'nize takmamışsanız Bluetooth USB Adaptörünü takmanız için uyarı verecektir. Eğer PC'nizde Bluetooth USB Adaptörünüz yoksa bu iletişim kutusu açılmayacaktır.

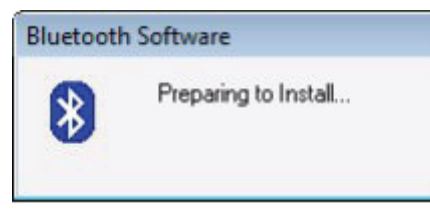

#### **4. Adım:**

Devam etmek için **Agree and Install Bluetooth Software** üzerine tıklayın.

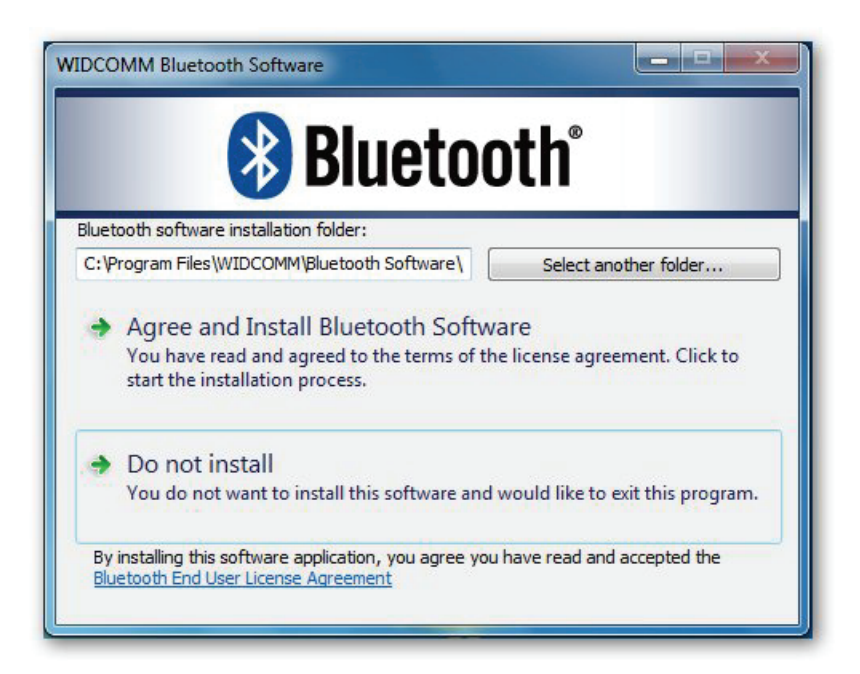

### **5. Adım:**

Lütfen Bluetooth adaptörünüzü takın ve ardından kurulacaktır.

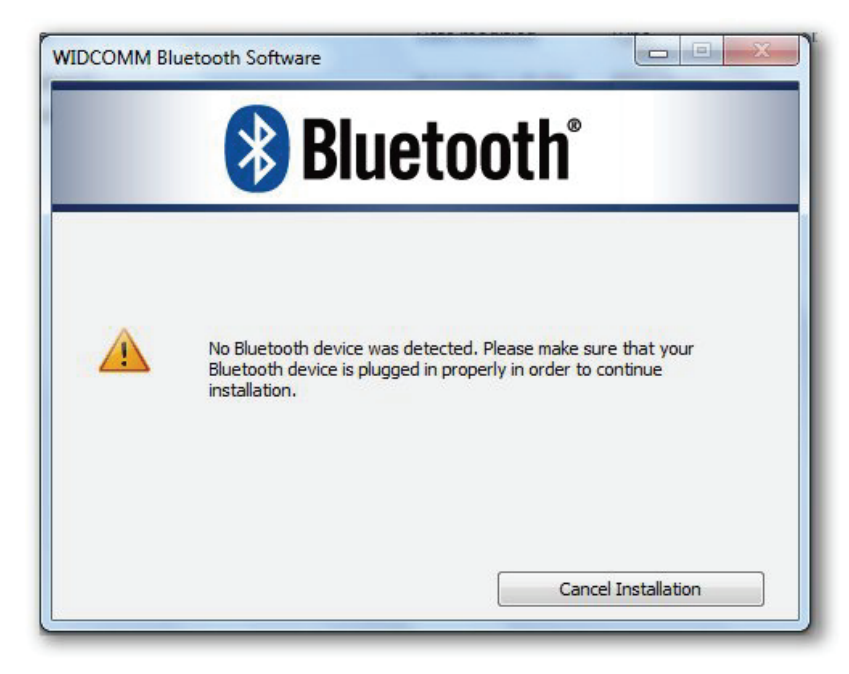

# **6. Adım:**

Bluetooth yığınını kurmaya hoşgeldiniz.

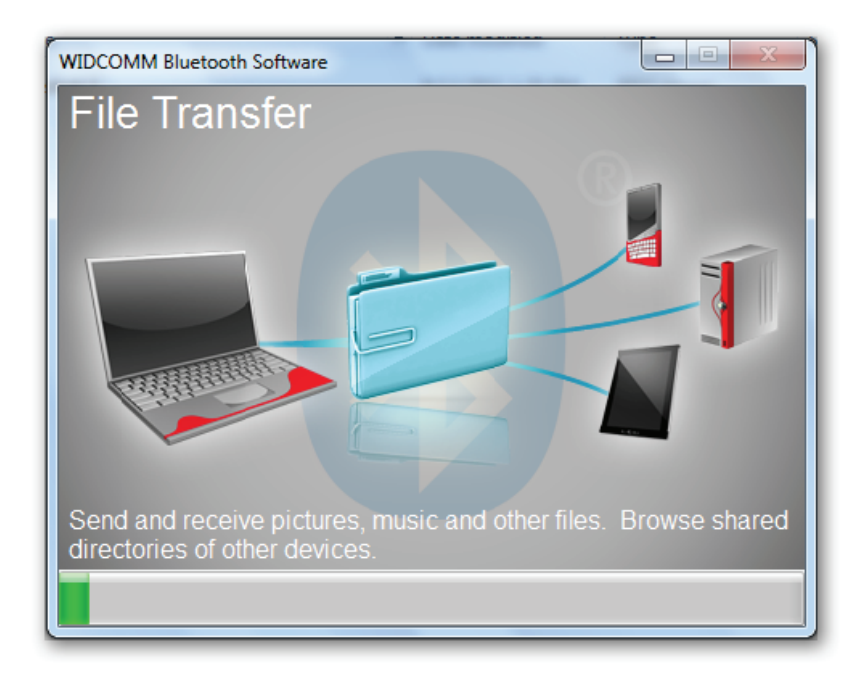

# **7. Adım:**

Kurulum Tamamlandı.

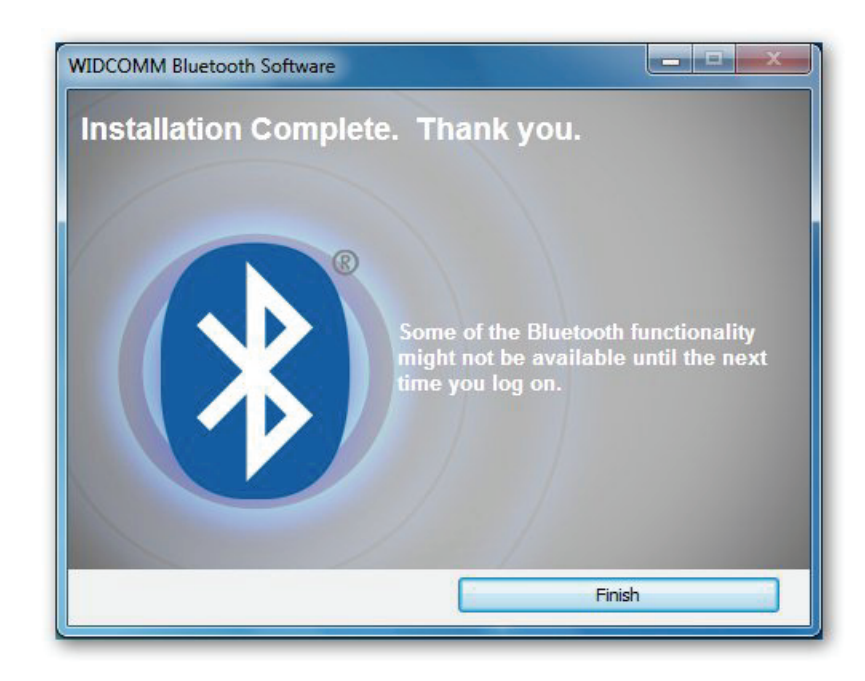